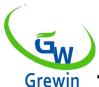

# **TIANJIN GREWIN TECHNOLOGY CO.,LTD.**

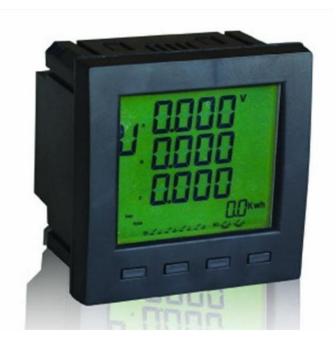

Tianjin Grewin Technology Co.Ltd Web: www.grewin-tech.com .

Add:DongLi Distr Tianjin City, China

Phone: +86-22-84943756 WhatsApp:+86-13072088960

Email:salesmanager@grewin-tech.com

# EPM300A-1AY Multiple function power meter

**User Guide** 

#### **Attention**

User should read this manual carefully before preparing to install, operate, serve or maintain. Below special words will across all the manual, or will stick onto the instructions to remind the potentially dangerous or to mark the important points.

# $\Lambda$

#### **DANGE**

'ADANGER' SHOWS AN DIRECT DANGER.IF CAN'T BE AVOIDED,IT WILL LEAD TO IMMEDIATE DEATH OR BAD INJURED!

# $\triangle$

#### **WARNIN**

` WARNING'SHOWS A POTENTIALLY DANGER.IF CAN'T BE AVOIDED,IT COULD LEAD TO DEATH OR BAD INJURED!

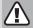

#### **NOTICE**

'MNOTICE' SHOWS A POTENTIALLY DANGER.IF CAN' T BE AVOID, IT COULD LEAD TO SMALL OR MODERATE INJURED!

#### **NOTICE**

'NOTICE' SHOWS A POTENTIALLY DANGER.IF CAN' T BE AVOID,IT COULD LEAD TO DIRECT PROPERTY DAMAGE

#### **Declaration**

Electrical equipment should be installed, operated, used and maintained by professional staffs. This manual is not guidance to the staffs without professional training. This company will be not liable to any adverse consequence caused by violating the rules.

This company reserve right of content amending without notify again. All the products and service warranty are in the attached guarantee list.

This company is not liable to the technical error or the textual error and textual error in this manual. Unless the copy right authorization, this manual is strictly prohibited to be copied, quoted and translated without written approval.

# Safety Instruction

This part includes the safety instructions which should be complied before installing, serving and maintaining the equipment.

#### **⚠WARNING!**

Danger Of Electric Shock, Fire And Exploding.

- > Only profession staffs could install this equipment after complete read the manual.
- > Don't work alone.
- > Power dump before equipment testing and maintaining.
- > Supposing the circuit is live before making sure it's fully discharged
- ➤ Pay special attention to the power source. Considering all the source, including the possibility of inversely feeding.
- > Cut off the power when work on or in the equipment.
- > Use the right tester to make sure the power is fully cut off.
- > Be careful of the potential danger. Do personal protective and check whether other tools or things leave over.
- > Don't touch the live busbar.
- > Right and safe operation make equipment running well and to avoid the damage.
- > Cut off all the connecting in-out lines with the equipments when insulation testing to avoid the damage to the instrument.

If don't execute above instructions could lead body injured and death.

# Catalogue

| 1. INTRODUCTION ······                                                 |          |
|------------------------------------------------------------------------|----------|
| 1.1 Introduction · · · · · · · · · · · · · · · · · · ·                 |          |
| 1.2 Function ••••••••••••••••••••••••••••••••••••                      | 4        |
| 1.3 Technical Indicators · · · · · · · · · · · · · · · · · · ·         |          |
| 1.4 EMC Standard · · · · · · · · · · · · · · · · · · ·                 | 6        |
| 2. INSTALLATION · · · · · · · · · · · · · · · · · · ·                  |          |
| 2.1 Installation · · · · · · · · · · · · · · · · · · ·                 |          |
| 2.2 Terminal ·····                                                     |          |
| 2.3 Terminal wiring · · · · · · · · · · · · · · · · · · ·              |          |
| 3. OPERATION GUIDANCE · · · · · · · · · · · · · · · · · · ·            | ••••••13 |
| 3.1 Terminal wiring · · · · · · · · · · · · · · · · · · ·              |          |
| 3.2 Buttons ·····                                                      | 13       |
| 3.3 Measure mode · · · · · · · · · · · · · · · · · · ·                 | 44       |
| 3.4 Setting mode · · · · · · · · · · · · · · · · · · ·                 |          |
| 4. COMMUNICATION · · · · · · · · · · · · · · · · · · ·                 | 20       |
| 4.1 MODBUS protocol · · · · · · · · · · · · · · · · · · ·              | 20       |
| 4.2 Communication protocol address ··································· | 20       |

# 1.Introduction

### 1.1Introduction

EPM300A-1AY is intelligent mutilpurpose power which integrates the remote measuring and remote communication functions.

This meter could test, display and Remote Transfer all the common power parameters, 2-ch digital inputs. And communicate with the computer to be a intelligent monitoring system.

#### 1.2Functions

| 1.2.1 Function                                                                                                    | Impedance | <20mΩ                                                                                         |
|----------------------------------------------------------------------------------------------------|-----------|-----------------------------------------------------------------------------------------------|
| description                                                                                                    | Precision | RMS measurement Precision ±0.2%                                                               |
| 1.2.1.1 Analog                                                                                                    | Frequency | 40~60Hz Precision ±0.02Hz                                                                     |
| measure<br>● Voltage                                                                                                    | Power     | Active power, reactive power, apparent power Precision ±0.5%                                  |
| <ul><li>Current</li></ul>                                                                                                    |           | Total active energy absolute                                                                  |
| <ul><li>Voltage</li></ul>                                                                                                    |           | Total reactive energy absolute                                                                |
| unbalance                                                                                                    |           | Input active energy absolute                                                                  |
| degree                                                                                                    | Energy    | Input reactive energy absolute                                                                |
| ● Current                                                                                                    | Lileigy   | Output active energy absolute                                                                 |
| unbalance                                                                                                    |           | Output reactive energy absolute                                                               |
| degree                                                                                                    |           | 4 quadrants reactive energy                                                                   |
| <ul><li>Current</li></ul>                                                                                                    |           | Precision active-energy ±0.5%,reactive-energy ±1%                                             |
| load degree  Active power, reactive power and apparent power Power factor Frequency Total active energy absolute ,t otal reactive energy | Display   | <ul> <li>LED display</li> <li>Modbus communication to change the display interface</li> </ul> |

| Digital input    | Input               | 2-ch input, Opto-coupler isolation                     |
|------------------|---------------------|--------------------------------------------------------|
| Digital input    | Isolation Voltage   | 2500Vrms                                               |
|                  | Interface           | RS485                                                  |
| Comm             | Protocol            | ModBUS-RTU                                             |
| Comm.            | Baud rate           | 2400/4800/9600/19200bps                                |
|                  | Daud Tale           | Odd parity check, even parity check, none parity check |
| Working nower    | Working voltage     | AC:85V~265V or DC:100V~360V                            |
| Working power    | Power consumption   | ≤2VA                                                   |
|                  | Work temperature    | -20℃~55℃                                               |
| Work environment | Storage temperature | -40℃~85℃                                               |
|                  | Humidity            | 0∼95% non-condensate                                   |
| Safe             | Inculating atrangth | Between input/output/hull/power supply:                |
| Sale             | Insulating strength | 2kV Acrms, 1 min.                                      |
| Dimension weight | Size                | 96mm×96mm×71 mm                                        |
| Dimension weight | Weight              | 0.4kg                                                  |

### 1.4.EMC Standard

| TEST ITEMS                                        | LEVEL   | STANDARD          |
|---------------------------------------------------|---------|-------------------|
| high frequency anti-jamming test                  | III, IV | GB/T 15153.1/1998 |
| electrostatic discharge anti-jamming test         | III     | GB/T 15153.1/1998 |
| electrical fast transient anti-jamming test       | IV      | GB/T 17626.4-2008 |
| surge anti-jamming test                           | IV      | GB/T 15153.1/1998 |
| power frequency magnetic fields anti-jamming test | IV, V)  | GB/T 17626.8-2006 |

# 2.Installation

#### 2.1 Installation

2.1.1 Dimension of EM 300A

Meter dimension size:96\*96\*71mm

• Panel size:96\*96mm

• Slot size:90.5  $_{\text{-0.0}}^{\text{+0.5}}\,\text{mm}\, imes\,90.5\,_{\text{-0.0}}^{\text{+0.5}}\,\text{mm}$ 

Min. Side size is 80mm

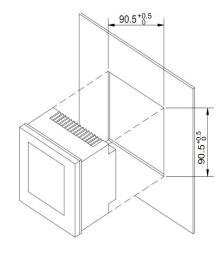

#### 2.1.2 Installation steps:

- ullet Slots on the switchgear should be 90.5  $_{ ext{-0.0}}^{+0.5}\,\mathrm{mm}\, imes\,90.5\,_{ ext{-0.0}}^{+0.5}\,\mathrm{mm}$
- Take down the fixed mount of the meter
- Put the meter into the slots and insert the fixed mount

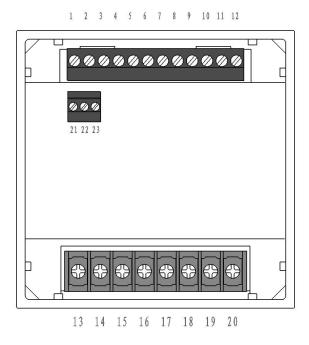

Fig.1 Installation schematic diagram

# Notice Avoid close to the system with electromagnetic interference

### 2.2 Terminal wiring

#### 2.2.1 Terminal definition

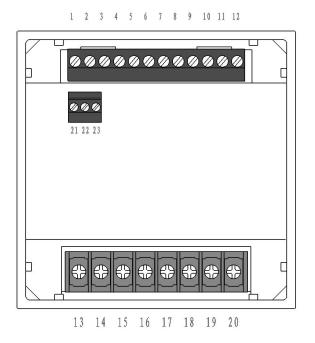

Fig.2 Terminal definition

#### Terminal definition LIST

|               | 1  | UA  |               | 13 | l11  |
|---------------|----|-----|---------------|----|------|
| VOLTAGE INPUT | 2  | UB  |               | 14 | l12  |
| VOLIAGE INPUT | 3  | UC  |               | 15 | I21  |
|               | 4  | UN  | CURRENT INPUT | 16 | l22  |
|               | 5  | L/+ | CURRENT INPUT | 17 | I31  |
| POWER SUPPLY  | 6  | N/- | COMMUNICATION | 18 | l32  |
|               | 7  | PE  |               | 19 | I41  |
|               | 8  | NC  |               | 20 | 142  |
|               | 9  | NC  |               | 21 | A+   |
| TELECOMMAND   | 10 | DI1 |               | 22 | B-   |
|               | 11 | DI2 |               | 23 | SHLD |
|               | 12 | COM |               | 24 |      |

### 2.3 Terminal wiring

#### 2.3.1 Voltage and current input wiring

#### Introduction:

- UA: A phase voltage input
- UB :B phase voltage input
- UC :C phase voltage input
- UN: N phase voltage input
- L/+ :Power supply+
- N/- :Power supply -
- PE :Protective grounding
- NC :No wiring
- NC :No wiring
- DI1 :Digital input 1
- DI2 :Digital input 2
- COM :Digital input common point
- I11 :A phase current input
- I12 :A phase current output
- I21 :B phase current input
- I22 :B phase current output
- I31 :C phase current input
- I32 :C phase current output
- NC :No wiring
- NC :No wiring
- RS485+
- RS485-
- SHLD

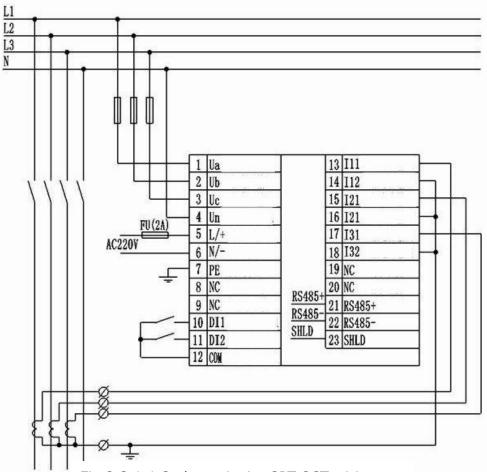

Fig.2.3.1.1 3 phase 4 wire 3PT-3CT wiring

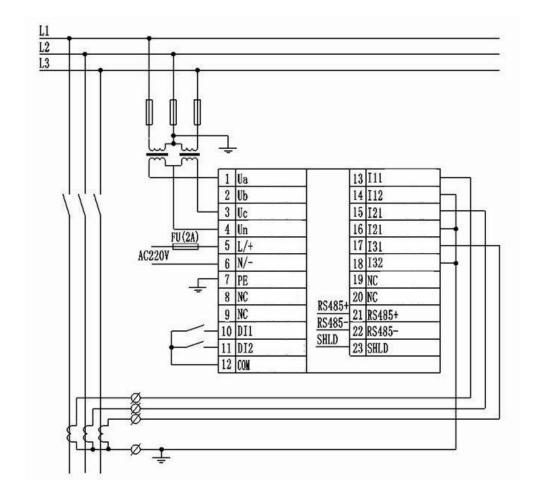

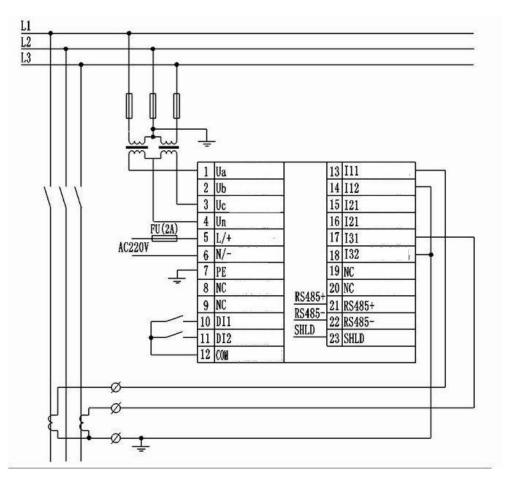

Fig.2.3.1.1 The connect method should be setted as 3 phase 4 wire

#### Fig.2.3.1.3 3 phase 3 wire 2PT-2CT voltage wiring

Fig.2.3.1.2&2.3.1.3 should be 3 phase 3 wire

#### Notice

- 1. The input voltage should not exceed the nominal input voltage. Otherwise must use PT. Short circuit is forbidden for the PT to avoid the high current. 1A fuse is must in the voltage input end
- 2. If there are other meters on the CT,pls use the combination method.Pls first disconnect the CT primary loop or short circuit the secondary circuit before remove the current input of meter.CT is forbidden to open circuit to avoid high voltage.
- 3.It's better to use the wire connect bank but not to connect the CT directly for easy

#### 2.3.2 Communication wiring

Communication wiring,and the impedance value that matching the resistance is  $120\,\Omega$ , as fig.2.3.2.1 Communication loop wiring as fig.2.3.2.2

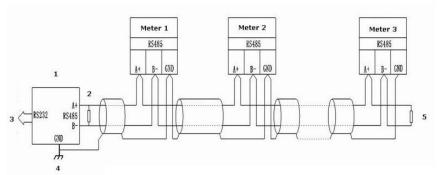

Fig.2.3.2.1 Straight-line wiring method

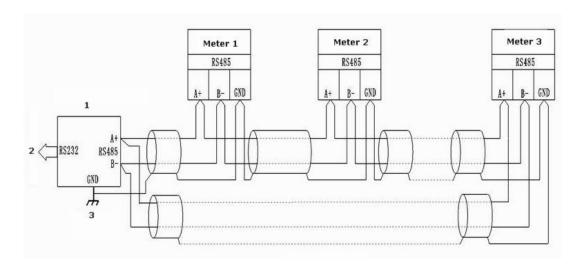

Fig.2.3.2.2 Loop wiring method

#### 2.3.3 DI wiring

Monitoring the switch value and digital value of two branch nodes. Opto-isolated input. The isolated voltage is 1500VAC. Isolated 240DVC output from the inner supply input loop power for the branch nodes. The wiring diagram as below:

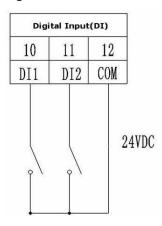

Fig.2.3.3 DI input

#### **Notice**

- 1.The conductor cross section of the connection wire to the device should meet the following requirements:the cross section of current wires is less than 2.5mm<sup>2</sup> the cross section of voltage wires is less than 1.0mm<sup>2</sup>
- 2.In order to reduce the impact of current at startup, it is recommended for each power wire connects not more than 40 devices.
- 3. The communication wire must adopt the shielded twisted pair line. The PS485+,RS485-of the communication wire should be connected correctly.
- 4.When straight-line wiring method is used,  $100{\sim}120\,\Omega$  matching resistance should be connected between RS485+and RS485-terminals.
- 5. When the baud rate is 9600bps, the length of the communication wires should be less than 1200m.

# 3. Operation guidance

#### 3.1 Illustration of the screen display

Introduction:

1. Current parameter:

U:voltage

I:current

F:frequency and power factor

P/Q/S: power

2. Three phase unbalance facto

3.Load:

Capacitance load(upper)

Inductance load(below)

4. Electrical degree:

Lmp:depleting

Exp:issue

Total:total

5.DI condition

6.Units:

Current: A KA

Voltage: V KV

Power factor:PF

Frequency:Hz

Active power:KWA

Apparent power:KVA

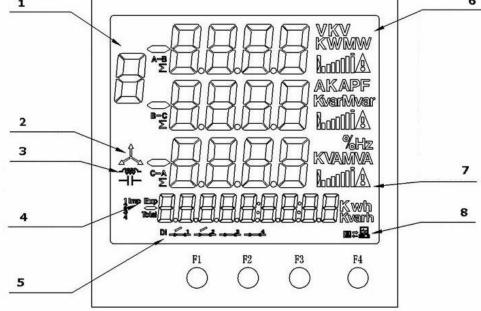

Fig.3.1 Screen display

Active electric energy: KWh
Reactive electric energy: Kvarh
Three phase unbalance degree: % o

7. Current load rate

8. Communication condition

#### 3.2 Buttons:

Introduction: There are total four buttons, F1, F2, F3, F4

It's different functions under the different work mode. Short press and long press is also

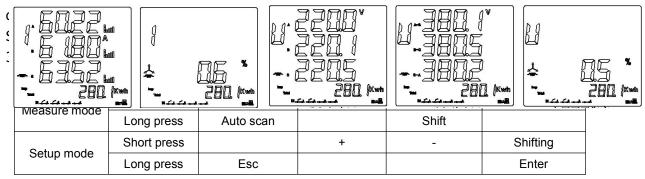

#### 3.3 Measure mode

After power on, the meter enter the measure mode. Under this mode, we could check kinds of the measurement parameters.

#### 3.3.1 Zone 1 display:

Total 5 pages and display:

Current and current load rate, current unbalanced degree, phase voltage, wire voltage, voltage unbalanced degree. Short press F1 to choose different pages.\*Pls notice, when 3 Phase 3 Wire, it can't display the voltage page, the wire voltage can't display the Uca.

Fig.3.3.1.1 Segregated current unbalanced degree Segregated phase voltage Segregated wire voltage Voltage unbalanced degree

#### Load rate indication:

Secondary current percentage rate of the CT2 setting value, from 0%~120% When segregated current display, the load rate of all phase display. The function as below. If over the CT2 setting value, the alarm mark will display.

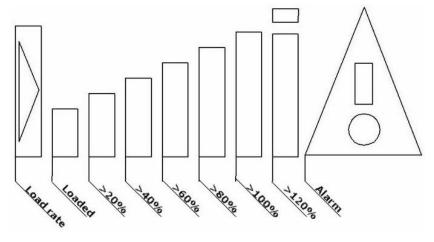

Fig.3.3.1.2 Load rate display

#### 3.3.2 Zone 2 display:

#### Total 2 pages and display:

three phases power factor and frequency, segregated phase power factor. Short press F2 to check different pages.\*Pls notice, under the 3 Phase 3 Wire, it can't display the segregated phase power factor. As fig. 3.3.3

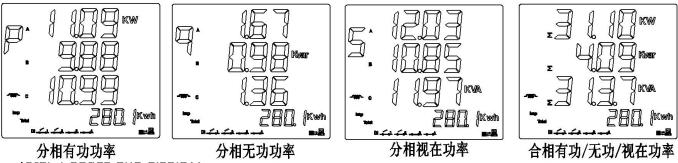

Segregated active power, segregated reactive power, segregated apparent power, total power (PQS). Short press F3 to check all the pages.\*Pls notice when 3 Phase 3 Wire, it can only display the three phases total phase PQS page. As fig. 3.3.4

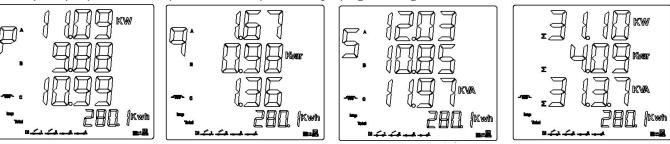

Fig.3.3.3 Segregated phase active power Segregated phase reactive power Segregated apparent power Three phases total active/reactive power

#### 3.3.4 Energy display:

Short press F4 to check:
Positive total active energy
Reverse total active energy
Positive total reactive energy
Reverse total reactive energy
4 quadrants reactive energy
As fig.3.3.4

Freeze electrical degree don't effect the real-time display. The degree collected by the Modbus is not updated but will be real-time data after unfreeze.

Active energy absolute 2802kwh 572 Kwanh Reactive energy absolute Total active energy+ 280 (Kwh Total active energy-A JKwh 502 kwent Total reactive energy+ 10 kwantu Total reactive energy-Phase 1 reactive 307 Phase 2 reactive 195 Kwarh Phase 3 reactive Phase 4 reactive

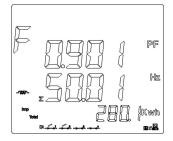

Fig.3.3.4 Display introduction

#### 3.3.5 Communication mark instruments

When the meter rec problem  $\frac{1}{2}$  when the meter tra  $\frac{1}{2}$  when the meter  $\frac{1}{2}$  when the meter  $\frac{1}{2}$  when  $\frac{1}{2}$  when  $\frac{1$ 

Fig.3.3.5.1 Data receiving Fig.3.3.5.2 Data transferring

#### 3.3.6 Switch quantity display

The switch quantity condition will display on the screen as fig.3.3.6

Here:

DI1 OPEN

DI2 OPEN

DI3&DI4 is not used.

Fig.3.3.6 Switch quantity condition display

#### 3.4 Setting mode

Long press F4 to enter the setting mode.

First enter the password.Default is 0000,then short press F2(+function) &F3(-function) to choose the item.Long press F4 to enter the sub-menu and choose the details entry or enter the value.

Long press F4 to enter, long press F1 to exit and auto go back.

When enter the details value, short press F4 to move to the position that need to modify. When it's shine, short press F2(+function) or F3(-function) to modify the value. Long press F4 to enter, and will display 'save' for choose whether save or not. Long press F4 to save or long press F1 to exit.

When enter the exact value, short press F4 to choose the digital position that need to modify. When the target digital position shine, short press F2(+ function) or F3(- function) to modify. Long press F4 to confirm and screen will display whether to save. Long time press F4 to confirm and F1 to exit. If the enter value is out the fixed range, 'ERRN' error information will display and ask to enter again.

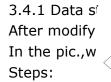

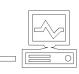

we could do as innection mode

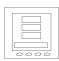

fer fig.3.4.1
Wire and sav

 After modify,long time press F4 to display the Save or not,long press F4,screen will display 'Yes' and this will mean save successfully. Or long time press F1 to exit and back to previous menu.

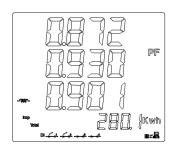

Fig.3.4.1 Parameter save

#### Samples:

#### Modify CT1,CT2,PT1,PT2

Set voltage rated primary PT1 value as 35KV, rated secondary PT2 value as 100V.

PT1 rated value = set value x10

Set voltage rated primary PT1 value as 35KV, modify the rated value as 3500 as below reference fig.3.4.2

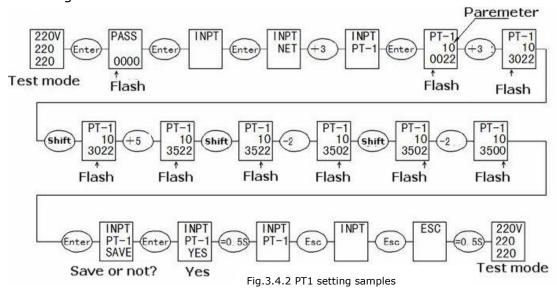

Set voltage rated secondary PT2 value as 100V,refer fig.3.4.3

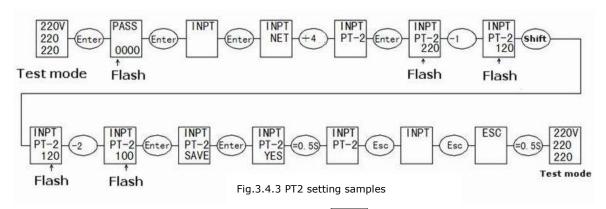

CT1,CT2 set steps similar as PT2

Modify communication parameter
 Change the communication addr. from 254 to 251.Refer fig.3.4.4

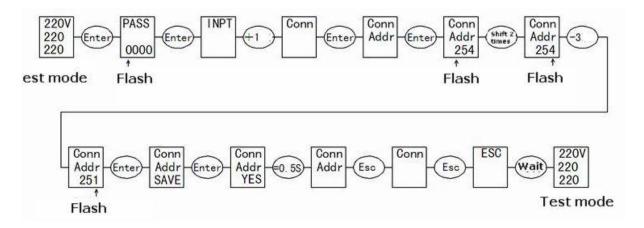

Fig. 3.4.4 Communication addr. setting

#### Modify connection r

Change the connection mode from 3 Phase 4 Wire to 3 Phase 3 Wire.Refer fig.3.4.5

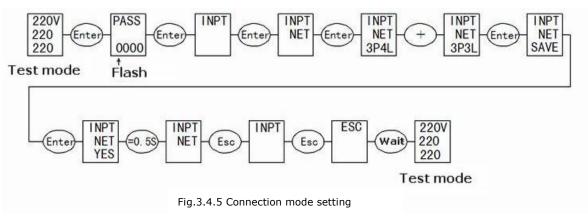

#### • File 3.4.1 Setting introduction

|                    | Second lever menu |                               |                                                                                                    |
|--------------------|-------------------|-------------------------------|----------------------------------------------------------------------------------------------------|
| First lever menu   | Display           | introduction                  | Third lever menu                                                                                                    |
|                    | NET               | Input net                     | Choose:3 Phase 4 Wire or 3P4L                                                                                                    |
|                    | PT-1              | Voltage primary rated value   | Input:100~35KV                                                                                                    |
| INPUT Signal input | PT-2              | Voltage secondary rated value | Input:100~400V                                                                                                    |
| Signal input       | CT-1              | Voltage primary rated value   | Input:1~5000A                                                                                                    |
|                    | CT-2              | Voltage secondary rated value | Choose 5A/1A                                                                                                    |
|                    | ADDR              | Controlled computer           | Input:1-254                                                                                                    |
| CONN               | BAUD              | Bit rate                      | Choose:24/48/96/192 Corresponding bit rate: 2400/4800/9600/19200bps                                                                      |
| Communication      | DATA              | Data format                   | Choose  V N82 (no verify, 8 digit data,2 stop bit)  V E81 (even check,8 digit data,1stop bit)  V O81 (Odd check,8 digit data,1 stop bit) |

|                   |      |                         | ✓ N81 (no verify8 digit data,1 stop bit)  |
|-------------------|------|-------------------------|-------------------------------------------|
| EPEQ              | CLR  | Electrical degree reset | Choose NO/YES                             |
| Electrical degree | CLR  | Electrical degree reset | Choose NO/ 1ES                            |
| SYS               | B.L  | Backlight time          | Input:0-30min. (0 is default)             |
| System            | PASS | Password setting        | Input:0000-9999 (factory setting is 0000) |

#### Set menu structure

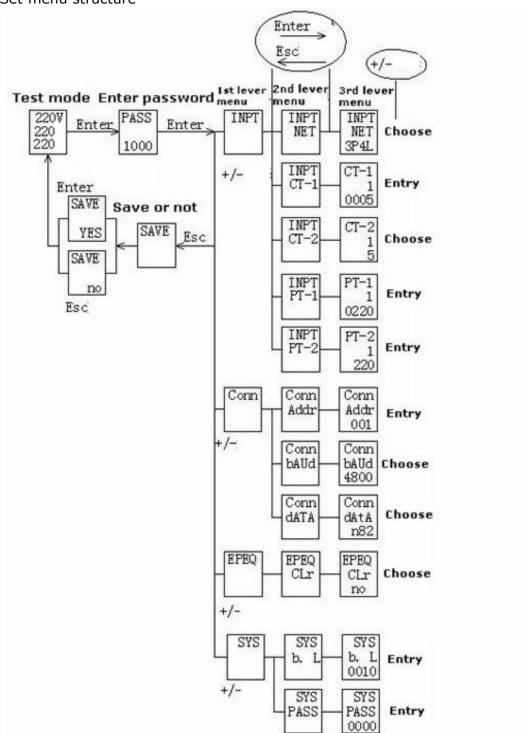

# 4.Communication

### 4.1 MODBUS protocol

MODBUS-RTU communication protocol is common protocol which is master-slave responding connection. Master station transmit signal and address some terminal equipment. The terminal equipment transmit the responding signal to the master station.

# 4.2 Communication protocol address table and introduction

#### 4.2.1 Communication protocol address table

Digital quantity address table. Support the function code 02 read

| Address | Туре | Name | Register |
|---------|------|------|----------|
| 10100   | RO   | DI1  | 1        |
| 10101   | RO   | DI2  | 1        |

# • System information address table. Support the function code 03,04 read and the function code 06,10 setting

| Address     | Туре | Name                                        | Value range | Remark       | Register          |
|-------------|------|---------------------------------------------|-------------|--------------|-------------------|
| 40010       | RO   | ASCII code is the hardware version no.      |             |              | 1                 |
| 40011       | RO   | ASCII code is the software version no.      |             |              | 1                 |
| 40012       | RO   | ASCII code is model no.                     |             |              | 1                 |
| 40013~40017 | RO   | ASCII code si product serial no.            |             |              | 5 sequential read |
| 40025       | RW   | Password                                    | 0000~9999   | Default:0000 | 1                 |
| 40030       | RW   | Communication address                       | 1~254       | Default:254  | 1                 |
| 40032       | RW   | Communication bit rate                      | 1~7         | Default:5    | 1                 |
| 40034       | RW   | Communication verity mode                   | 0~3         | Default:0    | 1                 |
| 40050       | RO   | Subsite state                               |             |              | 1                 |
| 40055       | WO   | Subsite setting                             |             |              | 1                 |
| 40057       | WO   | Display interface setting                   | 0           |              | 1                 |
| 40060       | RO   | Electrical degree frozen and unfrozen state |             |              | 1                 |

#### Basic electric parameter address table. Support function code 03,04 read

| Address | Туре | Data definition                       | Register |
|---------|------|---------------------------------------|----------|
| 40120   | RO   | Line voltage: Uab                     | 1        |
| 40121   | RO   | Line voltage: Ubc                     | 1        |
| 40122   | RO   | Line voltage: Uca                     | 1        |
| 40123   | RO   | Average value of line voltage: ULLAvg | 1        |
| 40124   | RO   | Phase voltage Uan                     | 1        |
| 40125   | RO   | Phase voltage Ubn                     | 1        |
| 40126   | RO   | Phase voltage Ucn                     | 1        |
| 40127   | RO   | Average value of line voltage ULNAvg  | 1        |
| 40128   | RO   | Current la                            | 1        |
| 40129   | RO   | Current lb                            | 1        |
| 40130   | RO   | Current Ic                            | 1        |
| 40131   | RO   | Average value of current IAvg         | 1        |
| 40132   | RO   | Reserve read as 0                     | 1        |
| 40133   | RO   | Total frequency (F)                   | 1        |
| 40134   | RO   | Total power factor (PF)               | 1        |
| 40135   | RO   | Total active power (P)                | 1        |
| 40136   | RO   | Total reactive power (Q)              | 1        |
| 40137   | RO   | Total apparent power (S)              | 1        |
| 40138   | RO   | A phase power factor (PFa)            | 1        |
| 40139   | RO   | B phase power factor (PFb)            | 1        |
| 40140   | RO   | C phase power factor (PFc)            | 1        |
| 40141   | RO   | A phase active power (Pa)             | 1        |
| 40142   | RO   | B phase active power (Pb)             | 1        |
| 40143   | RO   | C phase active power (Pc)             | 1        |
| 40144   | RO   | A phase reactive power (Qa)           | 1        |
| 40145   | RO   | B phase reactive power (Qb)           | 1        |
| 40146   | RO   | C phase reactive power (Qc)           | 1        |
| 40147   | RO   | A phase apparent power (Sa)           | 1        |
| 40148   | RO   | B phase apparent power (Sb)           | 1        |
| 40149   | RO   | C phase apparent power (Sc)           | 1        |

#### \*Note:

- 1) 3 phase 3 wire, the data between 40122, 40124~40127, 40138~40149 is data invalid
- 2) The correspondence of above data and actual value is as below:

Voltage:U=(Ai/100)\*(PT1/PT2), Ai is a unsigned integer which unit is V Current:I=(Ai/1000) \*(CT1/CT2), Ai is a unsigned integer which unit is A Active power:P=Ai\*(PT1/PT2)\*(CT1/CT2), Ai is signed integer which unit is W Reactive power:Q=Ai\*(PT1/PT2)\*(CT1/CT2), Ai is signed integer which unit is var Apparent power:S=Ai\*(PT1/PT2)\*(CT1/CT2), Ai is a unsigned integer which unit is VA

Power factor:PF=Ai\*(PT1/PT2)\*(CT1/CT2), Ai is a unsigned integer with no unit

Frequency:F=Ai/100, Ai is a unsigned integer which unit is Hz

- 3) Average value computing method
  - ✓ Line voltage average value:

3P4W:ULLAvg = (Uab + Ubc + Uac) /3

3P3W:ULLAvg = (Uab + Ubc) /2

✓ Phase voltage average vaule:

3P4W:Ullage = (Uan + Ubn + Uan)/3

3P3W:ULNAvg = 0

✓ Current average vaule:

3P4W:IAvg = (Ia+Ib+Ic)/3.

3P3W:IAvg = (Ia+Ib+Ic)/3

#### Electrical degree address table. Support function code 03,04 reading and function code 10 setting.

| Address | Туре | Data definition                                                            | Register |
|---------|------|----------------------------------------------------------------------------|----------|
| 40200   | RW   | Total active power absolute electrical degree cumulative value             | 2        |
| 40202   | RW   | Total reactive power absolute electrical degree cumulative value           | 2        |
| 40216   | RO   | Total active power(+) absolute electrical degree cumulative value          | 2        |
| 40226   | RO   | Total active power(-) absolute electrical degree cumulative value          | 2        |
| 40236   | RO   | Total reactive power(+) absolute electrical degree cumulative value        | 2        |
| 40246   | RO   | Total reactive power(-) absolute electrical degree cumulative value        | 2        |
| 40256   | RO   | I phase total reactive power absolute electrical degree cumulative value   | 2        |
| 40266   | RO   | IV phase total reactive power absolute electrical degree cumulative value  | 2        |
| 40276   | RO   | II phase total reactive power absolute electrical degree cumulative value  | 2        |
| 40286   | RO   | III phase total reactive power absolute electrical degree cumulative value | 2        |

#### \*Note:

1) The correspondence of above data Ai and actual value is as below:
Active energy:Ep=Ai/10, Ai a unsigned long integer(0~999,999,999) which unit is kWh
Reactive energy:Ep=Ai/10, Ai a unsigned long integer(0~999,999,999) which unit is kvarh

2) Table bottom setting don't effect the frozen degree data

#### Telecommand address table. Support function code 03,04 reading

| Address | Туре | Data definition           | Register |
|---------|------|---------------------------|----------|
| 40520   | RO   | Digital input telecommand | 1        |

#### \*Note:

The correspondence of above data Ai and actual value is as below Unbalance degree:Ai/10, Ai=unsigned long integer,unit is %

 Important electrical parameter quick load address table. Support 03,04 function code. Only support sequential reading.

| Address | Туре | Data definition                      | Register |
|---------|------|--------------------------------------|----------|
| 42000   | RO   | Telecommand                          | 1        |
| 42001   | RO   | Reserve (read 0)                     | 1        |
| 42002   | RO   | Current la                           | 2        |
| 42004   | RO   | Current lb                           | 2        |
| 42006   | RO   | Current Ic                           | 2        |
| 42008   | RO   | Reserve (read 0)                     | 2        |
| 42010   | RO   | Line voltage Uab                     | 2        |
| 42012   | RO   | Line voltage Ubc                     | 2        |
| 42014   | RO   | Line voltage Uca                     | 2        |
| 42016   | RO   | Phase voltage Uan (valid when 3P4W ) | 2        |
| 42018   | RO   | Phase voltage Ubn (valid when 3P4W ) | 2        |
| 42020   | RO   | Phase voltage Ucn (valid when 3P4W ) | 2        |
| 42022   | RO   | Frequency (F)                        | 2        |
| 42024   | RO   | Total active power (W)               | 2        |
| 42026   | RO   | Total reactive power (Q)             | 2        |
| 42028   | RO   | Total apparent power (S)             | 2        |
| 42030   | RO   | Total power factor (PF)              | 2        |
| 42032   | RO   | Total active energy (Ep)             | 2        |
| 42034   | RO   | Total reactive energy (Eq)           | 2        |
| 42036   | RO   | СТ                                   | 1        |
| 42037   | RO   | Temperature                          | 1        |
| 42038   | RO   | Voltage unbalance degree PU          | 1        |
| 42039   | RO   | Current unbalance degree PI          | 1        |
|         |      |                                      |          |

#### \*Note:

- 1) 3 phase 3 wire, the data between 42014~42020 is invalid as 0
- 2) The correspondence of above data and actual value is as below:

Voltage:U=(Ai/10), Ai is a unsigned integer which unit is V

Current:I=(Ai/1000), Ai is a unsigned long integer which unit is A

Frequency:F=Ai/100, Ai is a unsigned long integer which unit is Hz

Active power:P=Ai/10, Ai is a signed long integer which unit is W

Reactive power:P=Ai/10 , Ai is a signed long integer which unit is var

Apparent power: S=Ai/10, Ai is a unsigned long integer which unit is VA

Power factor:PF=Ai /1000,Ai is a unsigned long integer with no unit

Active energy:Ep=Ai/10, Ai is a unsigned long integer(0 $\sim$ 999, 999, 999) which unit is kWh

Reactive energy:Ep=Ai/10, Ai is a signed long integer(0 $\sim$ 999, 999, 999) which unit is kvarh

Temperature:T=(Ai/10), Ai Is a signed integer which unit is  $^{\circ}$ C

Voltage unbalance:PI= Ai/10, Ai Is a signed integer which unit is %

Current: PI= Ai/10, Ai Is a signed integer which unit is %

#### • Temperature address table. Support function code 03,04 reading

| Address | Туре | Data definition | Register |
|---------|------|-----------------|----------|
| 48000   | RO   | Temperature     | 1        |

#### \*Note:

The correspondence of above data Ai and actual value is as below

Temperature: T=(Ai/10) Ai is signed integer,unit is ℃

#### 4.2.2 Register address introduction

- Hardware version register 40010:stored in the program storage
- Software version register 40011:stored in the program storage
- Product mode no.40012:stored in the program storage
- Product serial no. 40013~40017:download in the E2PROM after production inspection
- Communication address40030:value between 1~254.0 is broadcast address. 254 is factory defaults
- Communication bit rate40032:1~7 have meanings as below table

| Communication bit rate | Introduction                |  |  |
|------------------------|-----------------------------|--|--|
| 1                      | Reverse (setting available) |  |  |
| 2                      | Reverse (setting available) |  |  |
| 3                      | 2400 bps                    |  |  |
| 4                      | 4800 bps                    |  |  |
| 5                      | 9600 bps                    |  |  |
| 6                      | 19200 bps                   |  |  |
| 7                      | Reverse (setting available) |  |  |

#### • Communication transfer format40034:range 0~3,this mean the verify mode

| Verify mode code | Introduction                      |
|------------------|-----------------------------------|
| 0                | No parity verify,2 digit stop bit |
| 1                | Even verify,2 digit stop bit      |
| 2                | Odd verify,1 digit stop bit       |
| 3                | No parity verify,1 digit stop bit |

#### • Subsite state register 40050:

| Address | Definition             | default | Remark                        |
|---------|------------------------|---------|-------------------------------|
| Bit0    | Telecommand shift mark | 0       | Total reset after telecommand |
| Bit1    | Reserve                | 0       |                               |
| Bit2    | Reserve                | 0       |                               |
| Bit3    | Reserve                | 0       |                               |
| Bit4    | Reserve                | 0       |                               |
| Bit5    | Reserve                | 0       |                               |
| Bit6    | Reserve                | 0       |                               |
| Bit7    | Reserve                | 0       |                               |
| Bit8    | Reserve                | 0       |                               |

| Bit9  | Reserve | 0 |  |
|-------|---------|---|--|
| Bit10 | Reserve | 0 |  |
| Bit11 | Reserve | 0 |  |
| Bit12 | Reserve | 0 |  |
| Bit13 | Reserve | 0 |  |
| Bit14 | Reserve | 0 |  |
| Bit15 | Reserve | 0 |  |

#### • Subsite setting register 40055:

| Address | Definition                             | default | Remark |
|---------|----------------------------------------|---------|--------|
| Bit0    | Reserve                                | 0       |        |
| Bit1    | Reserve                                | 0       |        |
| Bit2    | Reset all the electrical degree value  | 0       |        |
| Bit3    | Reserve                                | 0       |        |
| Bit4    | Reserve                                | 0       |        |
| Bit5    | Reserve                                | 0       |        |
| Bit6    | Reserve                                | 0       |        |
| Bit7    | Reserve                                | 0       |        |
| Bit8    | Frozen all the electrical degree value | 0       |        |
| Bit9    | Unfrozen all the electrical degree     | 0       |        |
|         | value                                  |         |        |
| Bit10   | Reserve                                | 0       |        |
| Bit11   | Reserve                                | 0       |        |
| Bit12   | Reserve                                | 0       |        |
| Bit13   | Reserve                                |         | 0      |
| Bit14   | Reserve                                |         | 0      |
| Bit15   | Forced reset                           |         | 0      |

#### \*Note:

When broadcast the frozen,no need to back to the message. When the host computer issue an unfrozen order, the electrical degree value is the electrical degree accumulated value. And the inner electrical degree accumulated value keep resume. If want to refresh the reported value, the host computer must issue the unfrozen order to make it easier for customer record. The power meter will display the inner electrical degree but not the frozen degree.

#### • Power meter display setting 40057:

40057 high byte:electrical degree page setup

| Code | Introduction                                                        |
|------|---------------------------------------------------------------------|
| 0    | No operation                                                        |
| 1    | Total active power absolute electrical degree cumulative value      |
| 2    | Total reactive power absolute electrical degree cumulative value    |
| 3    | Total active power(+) absolute electrical degree cumulative value   |
| 4    | Total active power(-) absolute electrical degree cumulative value   |
| 5    | Total reactive power(+) absolute electrical degree cumulative value |

| 6  | Total reactive power(-) absolute electrical degree cumulative value        |
|----|----------------------------------------------------------------------------|
| 7  | I phase total reactive power absolute electrical degree cumulative value   |
| 8  | Il phase total reactive power absolute electrical degree cumulative value  |
| 9  | III phase total reactive power absolute electrical degree cumulative value |
| 10 | IV phase total reactive power absolute electrical degree cumulative value  |

40057

low

byte:basic display page setup

| Code | Introduction                                                 |
|------|--------------------------------------------------------------|
| 0    | No operation                                                 |
| 1    | Three phase current                                          |
| 2    | Current unbalance degree                                     |
| 3    | Three phase phase voltage                                    |
| 4    | Three phase line voltage                                     |
| 5    | Voltage unbalance degree                                     |
| 6    | Frequency                                                    |
| 7    | Power factor                                                 |
| 8    | Three phase power factor                                     |
| 9    | Three phase active power                                     |
| 10   | Three phase reactive power                                   |
| 11   | Three phase apparent power                                   |
| 12   | Total active power,total reactive power,total apparent power |

• Electric degree frozen/unfrozen state register 40060

BITO means the state of frozen/unfrozen,other digit is available.1 is frozen,0 is unfrozen

• Telecommand connection mode 40071:1~5 as below:

| Connection mode no. | Introduction                     |
|---------------------|----------------------------------|
| 1                   | 3 Phase 4 wire 3CT(3P4W/3PT+3CT) |
| 2                   | Reserve (No setting)             |
| 3                   | 3 Phase 3 wire 3CT(3P3W/3PT+3CT) |
| 4                   | Reserve                          |
| 5                   | Reserve (No setting)             |

- Backlight time 40090:0~30 min. 0 is common
- 2 DI 40520: read the telecommand state, low byte 0~1 is 1~2 telecommand input. Other digit zero fill.

| Byte digit      | 7 | 6 | 5 | 4 | 3 | 2 | 1   | 0   |
|-----------------|---|---|---|---|---|---|-----|-----|
| 40520 high byte | 0 | 0 | 0 | 0 | 0 | 0 | 0   | 0   |
| 40520 low byte  | 0 | 0 | 0 | 0 | 0 | 0 | DI2 | DI1 |

#### • 2 quick telecommand checking register, register 42000

| Byte digit      | 7 | 6 | 5 | 4 | 3 | 2 | 1   | 0   |
|-----------------|---|---|---|---|---|---|-----|-----|
| 42000 high byte | 0 | 0 | 0 | 0 | 0 | 0 | 0   | 0   |
| 42000低字节        | 0 | 0 | 0 | 0 | 0 | 0 | DI2 | DI1 |

Contact with us if any problems during the using!

www.grewin-tech.com salesmanager@grewin-tech.com